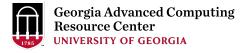

#### Overview of GACRC Resources

Georgia Advanced Computing Resource Center (GACRC)

Enterprise Information Technology Services (EITS)

The University of Georgia

### Outline

- > What is GACRC?
- Overview of Sapelo2 hardware
- Overview of Sapelo2 software
- > Transferring Files using Globus
- Open OnDemand
- Consulting and Support
- Documentation

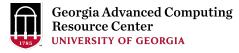

#### What is GACRC?

- ➤ A high-performance computing (HPC) center at UGA
- >A partnership between the Offices of the VP for Information Technology and for Research
- ➤ Provide to the UGA research and education community an advanced computing environment:
  - Computing hardware, storage, and networking infrastructure
  - Large collection of math libraries, scientific, and engineering applications
  - Consulting and training services
- ➤ Sapelo2 (main cluster, for research use)
- ➤ Teaching cluster (for instructional use, student accounts)
- ➤ Buy-in program (faculty contribute nodes to Sapelo2)

Wiki: <a href="http://wiki.gacrc.uga.edu">http://wiki.gacrc.uga.edu</a> Web Site: <a href="http://gacrc.uga.edu">http://gacrc.uga.edu</a>

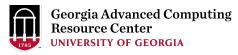

## Computing clusters at Boyd Data Center

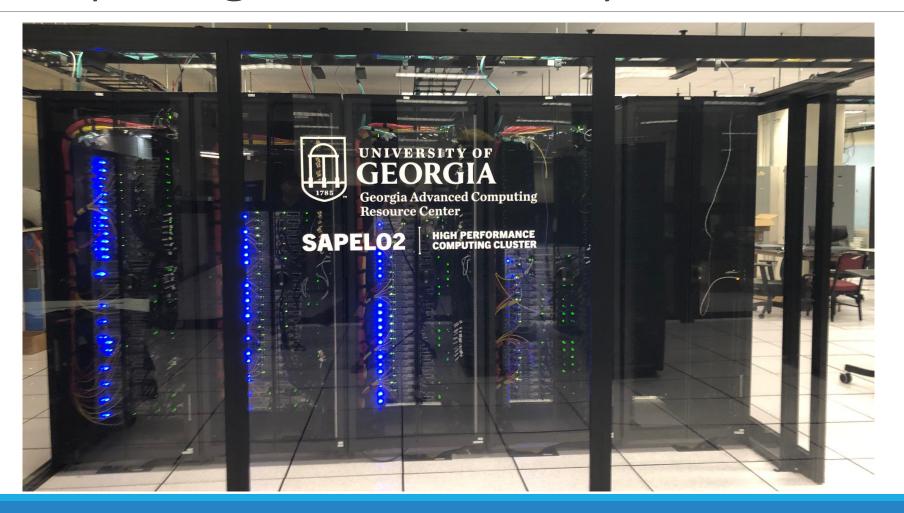

#### Accounts and Access

➤ UGA faculty (PIs) can register a lab and request accounts for group members.

Step 1: Lab registration by PI:

https://uga.teamdynamix.com/TDClient/2060/Portal/Requests/ServiceDet?ID=25846

Step 2: PI requests user accounts:

https://uga.teamdynamix.com/TDClient/2060/Portal/Requests/ServiceDet?ID=25839

- ➤ User accounts provided using UGA MyID.
- ➤ Connection to the cluster via SSH on Linux/Mac OS X, PuTTY on Windows.
- ➤ Authenticate with UGA MyID password and Archpass Duo.
- > From off campus, connect to the UGA VPN first.

https://wiki.gacrc.uga.edu/wiki/Connecting

# Sapelo2 usage by group – July 2022

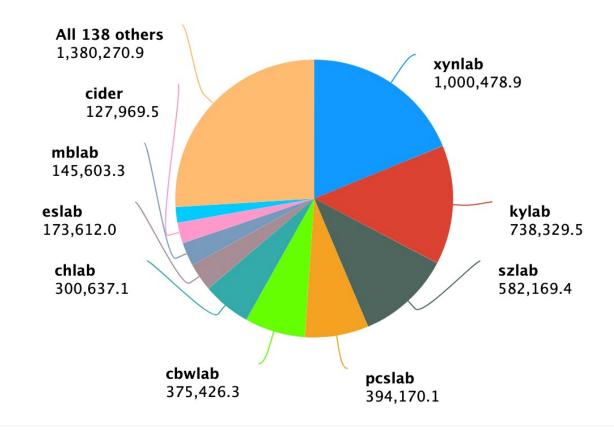

#### Sapelo2 Cluster Overview

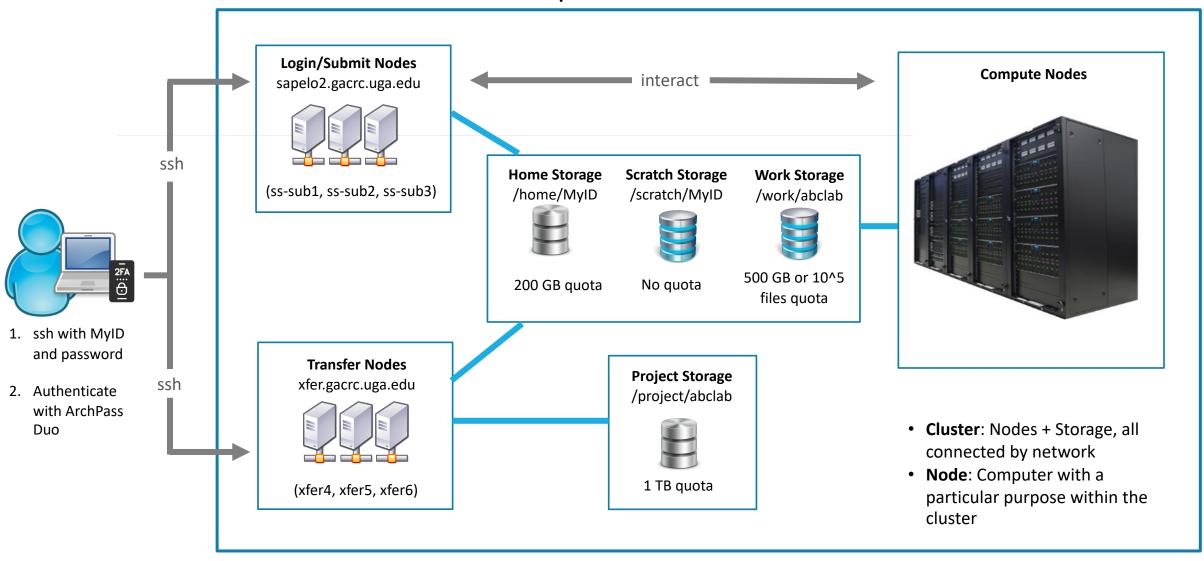

Note: You need to connect to the UGA network using VPN when accessing from outside of the UGA main campus.

UGA VPN: <a href="https://eits.uga.edu/access">https://eits.uga.edu/access</a> and security/infosec/tools/vpn/

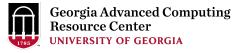

# Sapelo2 – Computing Hardware

- Resources available to all users (summary on next slide)
- Regular memory nodes: 28 to 64 cores/node, 2GB to 6GB/core
- High memory nodes: 512GB, 1TB or 2TB/node
- GPU nodes: NVIDIA A100, P100, K40m or K20Xm devices
- Number of CPU cores: ~16,000
- ➤ Buy-in nodes
- Various configurations, including GPU nodes.
- Number of CPU cores: ~8,000
- ➤ Total number of CPU cores: ~24,000

| <b>Processor Type</b> | Cores/Node | RAM/node (GB) | # Nodes | GPU Cards/Node |                      |
|-----------------------|------------|---------------|---------|----------------|----------------------|
| AMD EPYC Milan        | 64         | 128           | 6       | -              | Regular<br>Nodes     |
| AMD EPYC Rome         | 64         | 128           | 106     | -              |                      |
| AMD EPYC Naples       | 32         | 128           | 64      | -              |                      |
| AMD Opteron           | 48         | 128           | 87      | -              |                      |
| Intel Xeon Skylake    | 32         | 192           | 42      | -              |                      |
| Intel Xeon Broadwell  | 28         | 64            | 34      | -              |                      |
| AMD EPYC Rome         | 32         | 2000          | 2       | -              | High-Memory<br>Nodes |
| AMD EPYC Naples       | 64         | 1000          | 4       | -              |                      |
| AMD EPYC Naples       | 32         | 512           | 18      | -              |                      |
| AMD Opteron           | 48         | 1000          | 1       | -              |                      |
| AMD Opteron           | 48         | 512           | 6       | -              |                      |
| Intel Xeon Broadwell  | 28         | 1000          | 4       | -              |                      |
| AMD EPYC Milan        | 64         | 96            | 1       | 4 NVIDIA A100  | GPU<br>Nodes         |
| Intel Xeon Skylake    | 32         | 192           | 4       | 1 NVIDIA P100  |                      |
| Intel Xeon Ivy Bridge | 16         | 128           | 2       | 8 NVIDIA K40m  |                      |
| Intel Xeon Westmere   | 12         | 96            | 4       | 7 NVIDIA K20Xm |                      |

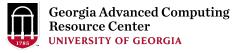

# Sapelo2 – Storage and Cluster Network

- ➤ Storage to support projects that use the computing cluster only.
- •ZFS storage: home directory /home (200GB/user quota, no purge, backup)
- •DDN Lustre storage device:

```
/scratch (no quota, 30-day purge, no backup)
```

/work (500GB and 500k file/group quota, no purge, no backup)

- Panasas and ZFS JBOD: /project (1TB/group, no purge, backup)
- Local hard drive (SSD, NVMe) on compute nodes: /lscratch (~890GB)
- ➤ Internodal and compute node to Lustre network:
- AMD Opterons QDR Infniband (32 Gb/s bandwidth)
- •All other nodes EDR Infiniband (100 Gb/s bandwidth)

### Sapelo2 – Software

- ➤ 64-bit Linux OS (CentOS 7.9).
- ➤ Slurm queueing system to submit jobs to the compute nodes (e.g. sbatch, squeue, sacct).
- ➤ Over 1100 environment modules, conda environments, Singularity containers.
- ➤ Cannot run applications that need Windows OS.
- ➤ Cannot run Docker containers, convert to Singularity (Apptainer) containers.
- ➤ Very limited number of commercial software, some limited to a few groups that purchased licenses.

#### Software Environment

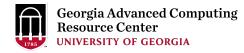

https://wiki.gacrc.uga.edu/wiki/Software

- ➤ Software loaded via environment modules (Lmod).
- Compilers (C/C++, Fortran): GCC, Intel, PGI
- MPI Libraries: OpenMPI, Intel MPI, MVAPICH
- Math Libraries: Intel MKL, GSL, OpenBLAS, LAPACK, FFTW, etc.
- GPU Tools: NVIDIA CUDA Toolkit, cuDNN, NVHPC
- High-Level Languages: Python, Perl, R, Julia, Java
- Plotting: gnuplot, xmgrace, matplotlib, ParaView, etc.
- Other Programming/Visualization Tools: MATLAB, Mathematica
- Machine Learning and Deep Learning Tools: scikit-learn, Tensorflow, Keras, PyTorch, etc.
- Applications for Bioinformatics, Chemistry, Physics, Engineering, etc.

# Transferring Files

- ➤ UGA has a subscription for Globus, a high-performance data-transfer platform that allows you to perform and/or automate:
  - Transfer data from your local machine to GACRC resources.
  - Transfer data between file systems on Sapelo2.
  - Data transfers between servers in your group or a server and your laptop.
  - Sharing data with researchers at UGA and at other institutions.
  - Sharing data with the world.

https://wiki.gacrc.uga.edu/wiki/Globus

https://kaltura.uga.edu/media/t/1 vlprwoc7/176125031

➤ Other file transfer programs are available: scp, FileZilla, WinSCP

https://wiki.gacrc.uga.edu/wiki/Transferring\_Files

## Open OnDemand

➤ Alternative way to access Sapelo2, connecting from a browser.

URL: ondemand.gacrc.uga.edu

➤ Provides a graphical desktop on the cluster Graphical applications can be utilized on the cluster far more easily and smoothly than using X11 forwarding.

- ➤ Interactive applications (MATLAB, Rstudio, ParaView, etc)
- Sessions are not lost when network connection is interrupted or local computer is shutdown. Can start a session from a browser on one computer, and connect to it from a browser on another computer.

https://wiki.gacrc.uga.edu/wiki/OnDemand

https://kaltura.uga.edu/media/t/1\_u9d1xrpp/176125031

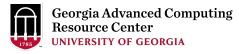

#### Some applications that interface with the cluster

#### **►** MATLAB

Run client with GUI on local machine and configure it to offload work to the cluster. <a href="https://wiki.gacrc.uga.edu/wiki/MATLAB-Sapelo2">https://wiki.gacrc.uga.edu/wiki/MATLAB-Sapelo2</a>

#### ➤ Jupyter Notebook

Run the notebook on Sapelo2 and connect to it from a browser on your local machine <a href="https://wiki.gacrc.uga.edu/wiki/Jupyter-Sapelo2">https://wiki.gacrc.uga.edu/wiki/Jupyter-Sapelo2</a>

# Consulting and Support

- ➤ Install and update software per user request.
- ➤ Troubleshoot programs, jobs, and workflows.
- ➤ Help users optimize their code.
- ➤ Help users implement or automate pipelines.
- > Provide user training (Linux, Sapelo2 new user, Python, R, conda environment, etc.).
- ➤ Assistance with grant proposal preparation, where GACRC resources are used.

https://gacrc.uga.edu/about/how\_we\_help\_researchers.php

#### Documentation and Contact

Wiki: <a href="http://wiki.gacrc.uga.edu">http://wiki.gacrc.uga.edu</a>

Web Site: <a href="http://gacrc.uga.edu">http://gacrc.uga.edu</a>

Help: <a href="https://help.gacrc.uga.edu">https://help.gacrc.uga.edu</a>

Videos: https://kaltura.uga.edu/channel/GACRC/176125031

Offices: GACRC staff are located in the Computing Services Building (formerly called Statistics Building), rooms 101 to 108.

Office Hours via Zoom (preferred).

Thank you!